# Oracle® Life Sciences Clinical One Platform Release Assessment Environment Guide

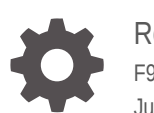

Release 24.1.1 F93085-05 July 2024

**ORACLE** 

Oracle Life Sciences Clinical One Platform Release Assessment Environment Guide, Release 24.1.1

F93085-05

Copyright © 2021, 2024, Oracle and/or its affiliates.

Primary Author: Oracle Life Sciences Documentation Team

This software and related documentation are provided under a license agreement containing restrictions on use and disclosure and are protected by intellectual property laws. Except as expressly permitted in your license agreement or allowed by law, you may not use, copy, reproduce, translate, broadcast, modify, license, transmit, distribute, exhibit, perform, publish, or display any part, in any form, or by any means. Reverse engineering, disassembly, or decompilation of this software, unless required by law for interoperability, is prohibited.

The information contained herein is subject to change without notice and is not warranted to be error-free. If you find any errors, please report them to us in writing.

If this is software, software documentation, data (as defined in the Federal Acquisition Regulation), or related documentation that is delivered to the U.S. Government or anyone licensing it on behalf of the U.S. Government, then the following notice is applicable:

U.S. GOVERNMENT END USERS: Oracle programs (including any operating system, integrated software, any programs embedded, installed, or activated on delivered hardware, and modifications of such programs) and Oracle computer documentation or other Oracle data delivered to or accessed by U.S. Government end users are "commercial computer software," "commercial computer software documentation," or "limited rights data" pursuant to the applicable Federal Acquisition Regulation and agency-specific supplemental regulations. As such, the use, reproduction, duplication, release, display, disclosure, modification, preparation of derivative works, and/or adaptation of i) Oracle programs (including any operating system, integrated software, any programs embedded, installed, or activated on delivered hardware, and modifications of such programs), ii) Oracle computer documentation and/or iii) other Oracle data, is subject to the rights and limitations specified in the license contained in the applicable contract. The terms governing the U.S. Government's use of Oracle cloud services are defined by the applicable contract for such services. No other rights are granted to the U.S. Government.

This software or hardware is developed for general use in a variety of information management applications. It is not developed or intended for use in any inherently dangerous applications, including applications that may create a risk of personal injury. If you use this software or hardware in dangerous applications, then you shall be responsible to take all appropriate fail-safe, backup, redundancy, and other measures to ensure its safe use. Oracle Corporation and its affiliates disclaim any liability for any damages caused by use of this software or hardware in dangerous applications.

Oracle®, Java, MySQL, and NetSuite are registered trademarks of Oracle and/or its affiliates. Other names may be trademarks of their respective owners.

Intel and Intel Inside are trademarks or registered trademarks of Intel Corporation. All SPARC trademarks are used under license and are trademarks or registered trademarks of SPARC International, Inc. AMD, Epyc, and the AMD logo are trademarks or registered trademarks of Advanced Micro Devices. UNIX is a registered trademark of The Open Group

This software or hardware and documentation may provide access to or information about content, products, and services from third parties. Oracle Corporation and its affiliates are not responsible for and expressly disclaim all warranties of any kind with respect to third-party content, products, and services unless otherwise set forth in an applicable agreement between you and Oracle. Oracle Corporation and its affiliates will not be responsible for any loss, costs, or damages incurred due to your access to or use of third-party content, products, or services, except as set forth in an applicable agreement between you and Oracle.

# **Contents**

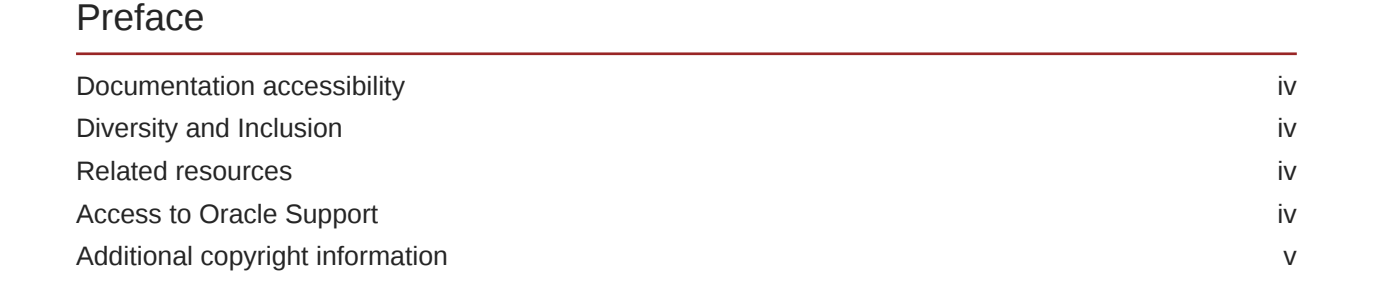

## 1 [About the Release Assessment Environment](#page-5-0)

- 2 [Studies in the Release Assessment Environment](#page-6-0)
- 3 [Accounts, user roles, and environment access](#page-7-0)
- 4 [Integrations](#page-22-0)

## 5 [Support](#page-23-0)

- 6 [Documentation and resources](#page-24-0)
- 7 [Revision history](#page-26-0)

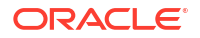

# <span id="page-3-0"></span>Preface

This preface contains the following sections:

- Documentation accessibility
- Diversity and Inclusion
- Related resources
- Access to Oracle Support
- [Additional copyright information](#page-4-0)

# Documentation accessibility

For information about Oracle's commitment to accessibility, visit the Oracle Accessibility Program website at [http://www.oracle.com/pls/topic/lookup?ctx=acc&id=docacc.](http://www.oracle.com/pls/topic/lookup?ctx=acc&id=docacc)

# Diversity and Inclusion

Oracle is fully committed to diversity and inclusion. Oracle respects and values having a diverse workforce that increases thought leadership and innovation. As part of our initiative to build a more inclusive culture that positively impacts our employees, customers, and partners, we are working to remove insensitive terms from our products and documentation. We are also mindful of the necessity to maintain compatibility with our customers' existing technologies and the need to ensure continuity of service as Oracle's offerings and industry standards evolve. Because of these technical constraints, our effort to remove insensitive terms is ongoing and will take time and external cooperation.

## Related resources

All documentation and other supporting materials are available on the [Oracle Help Center](https://docs.oracle.com/en/industries/health-sciences/clinical-one/index.html).

# Access to Oracle Support

Oracle customers that have purchased support have access to electronic support through Support Cloud.

Contact our Oracle Customer Support Services team by logging requests in one of the following locations:

- English interface Customer Support Portal (<https://hsgbu.custhelp.com/>)
- Japanese interface Customer Support Portal [\(https://hsgbu-jp.custhelp.com/\)](https://hsgbu-jp.custhelp.com/)

You can also call our 24x7 help desk. For information, visit [https://www.oracle.com/life](https://www.oracle.com/life-sciences/support/)[sciences/support/](https://www.oracle.com/life-sciences/support/) or visit <http://www.oracle.com/pls/topic/lookup?ctx=acc&id=trs>if you are hearing impaired.

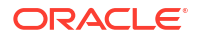

# <span id="page-4-0"></span>Additional copyright information

This documentation may include references to materials, offerings, or products that were previously offered by Phase Forward Inc. Certain materials, offerings, services, or products may no longer be offered or provided. Oracle and its affiliates cannot be held responsible for any such references should they appear in the text provided.

# <span id="page-5-0"></span>1 About the Release Assessment Environment

The Oracle Clinical One Platform **Release Assessment Environment**, managed by Oracle, allows customers to evaluate new features included in an upcoming minor release before they are released into a Production environment. Access is included with the purchase of a Production instance of the Oracle Clinical One Platform.

## **WARNING:**

Production study subject data should never be entered or used in the Release Assessment Environment.

Before a new version of the Oracle Clinical One Platform is released to Production, customers can use the Release Assessment Environment for the following activities:

- Test new features before implementing them in existing and future studies.
- Determine if updates are needed in SOP's or other process documentation.
- Train end-users on new features.

For each minor release of the Oracle Clinical One Platform, Oracle posts announcements to the [Oracle Life Sciences Support Cloud.](https://hsgbu.custhelp.com/)

#### **Note:**

For more information on a release's announcements and how you can subscribe, see Subscribe to release announcements.

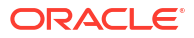

# <span id="page-6-0"></span>2 Studies in the Release Assessment Environment

The Release Assessment Environment includes both pre-configured and blank studies. Study access is controlled by Oracle when an active contract is in place.

**All customers receive two (2) studies**

Here's what's included with the purchase of a production Oracle Clinical One Platform service.

- One (1) Oracle-built template study (pre-configured), which includes the basic study structure with no subjects.
- One (1) blank study consisting of an empty study container with no pre-configured design, allowing customers to build a study to meet specific needs.
- Customers can request up to three (3) additional blank studies.

Studies are made available in draft and test modes, with one (1) being pre-configured by Oracle in test mode. The customer is responsible for all other configuration.

#### **Note:**

Customers, if needed, can promote the study to production or training mode but should be aware that they are responsible for all configurations.

<span id="page-7-0"></span>The Release Assessment Environment comes with pre-defined study roles so you can easily review new features using multiple roles.

#### **Accounts and user roles**

#### **Note:**

For new study designer accounts it is a best practice to request both the **Assessment Designer** and **Assessment Tester** roles be associated to the account. This will allow the study designer to verify their study design prior to having other users start testing.

#### **Tip:**

Refer to the *Ticketing details* section below to see how to complete a request.

Create tickets in the [Oracle Life Sciences Support Cloud](https://hsgbu.custhelp.com/) to request the following:

- Access to the Release Assessment Environment (RAE)
- Additional user accounts
- Change a study role for a user
- Terminate a user account.

### **Caution:**

It is the customer's responsibility to ensure active user accounts in the Oracle Clinical One Platform Release Assessment Environment are terminated should a member of your team leave your organization.

#### **Accessing the Release Assessment Environment**

Users receive the following emails the Release Assessment Environment as **Customer Release Assessment** and include a reference to the tenant used in the environment, **CUSTREL**.

The account details in the emails are different or separate from the account details tied to your organizations-specific tenant. The credentials in these emails only allow you to access the Release Assessment Environment.

• Users receive an email with the subject, *Oracle Life Sciences Cloud – New Account in Customer Release Assessment*. This email contains their Oracle Life Sciences single sign-on (SSO) account log in name and instructions to setup a password.

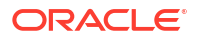

### **Note:**

If you need to reset your password after the initial setup, use the *Trouble* **Signing In?** link that is available when you first log in to the Release Assessment Environment.

- The Release Assessment Environment URL is provided in a separate email with the subject, *Access Information for the xxxx study in Clinical One*. This email contains the link, *Sign in to your study*.
- If you experience any issues logging in after following the steps above, refer to section [5](#page-23-0) [Support](#page-23-0) in this guide for details opening a Support Request (SR).

#### **Ticketing details**

- **1.** Log in to [Oracle Life Sciences Support Cloud](https://hsgbu.custhelp.com).
- **2.** Click **Create Request** in the upper-right corner, then select **Support Request**.
- **3.** Complete the fields as defined below:

#### **Table 3-1 Ticketing information**

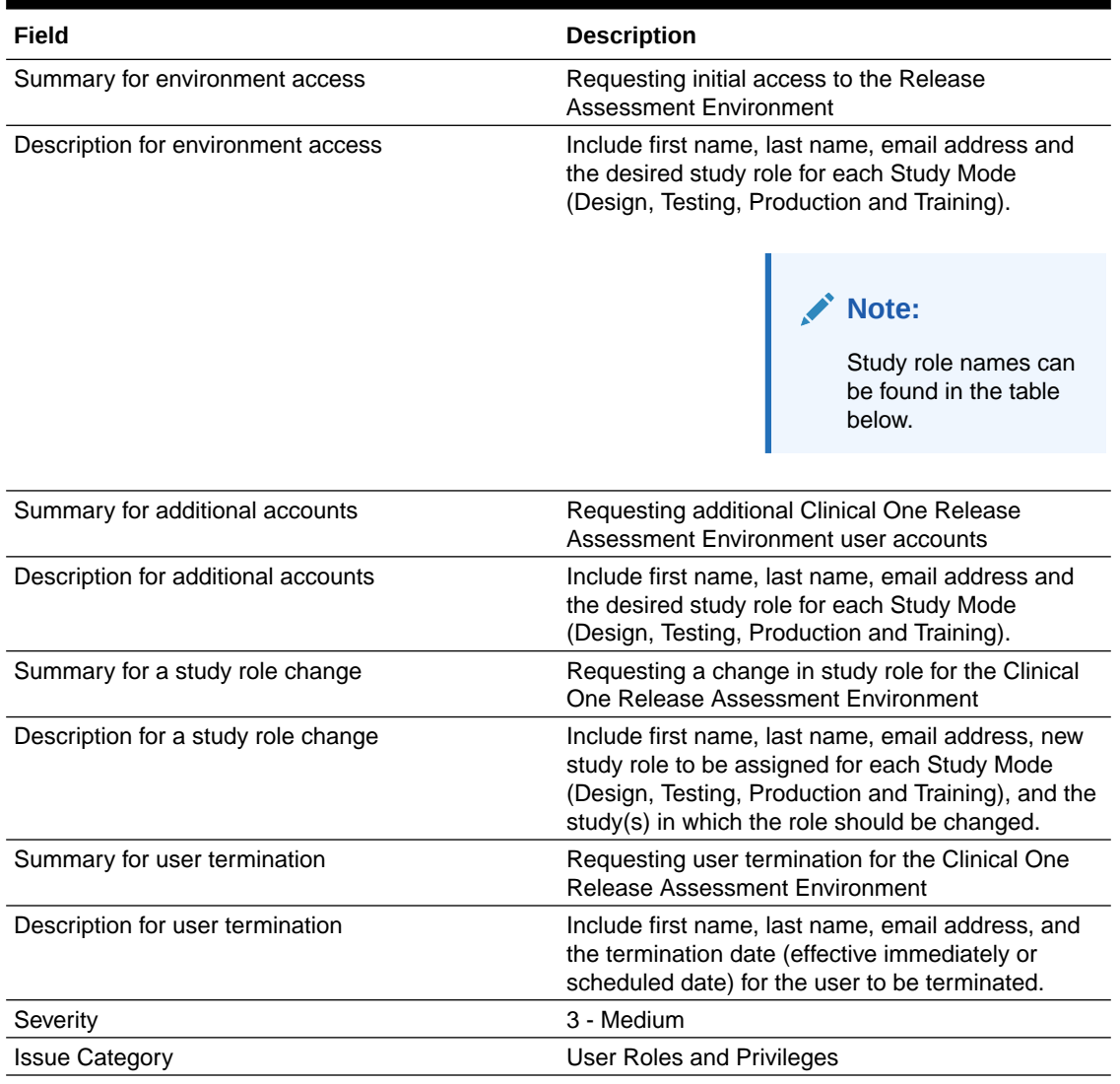

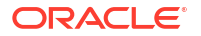

## **Table 3-1 (Cont.) Ticketing information**

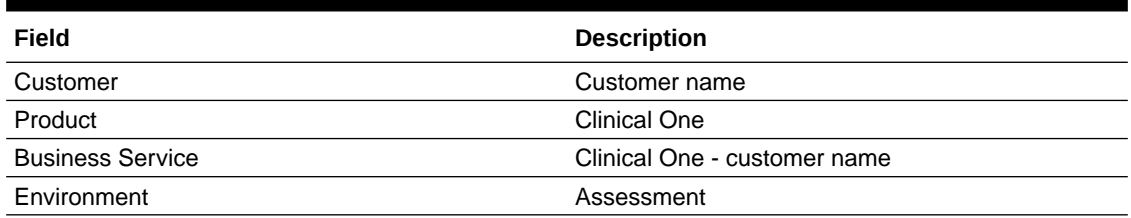

#### **Roles and permissions**

- Permissions cannot be added or removed.
- Roles with the *View Role Assignments for Study Users* permission can view the permissions assigned to each role.

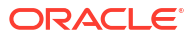

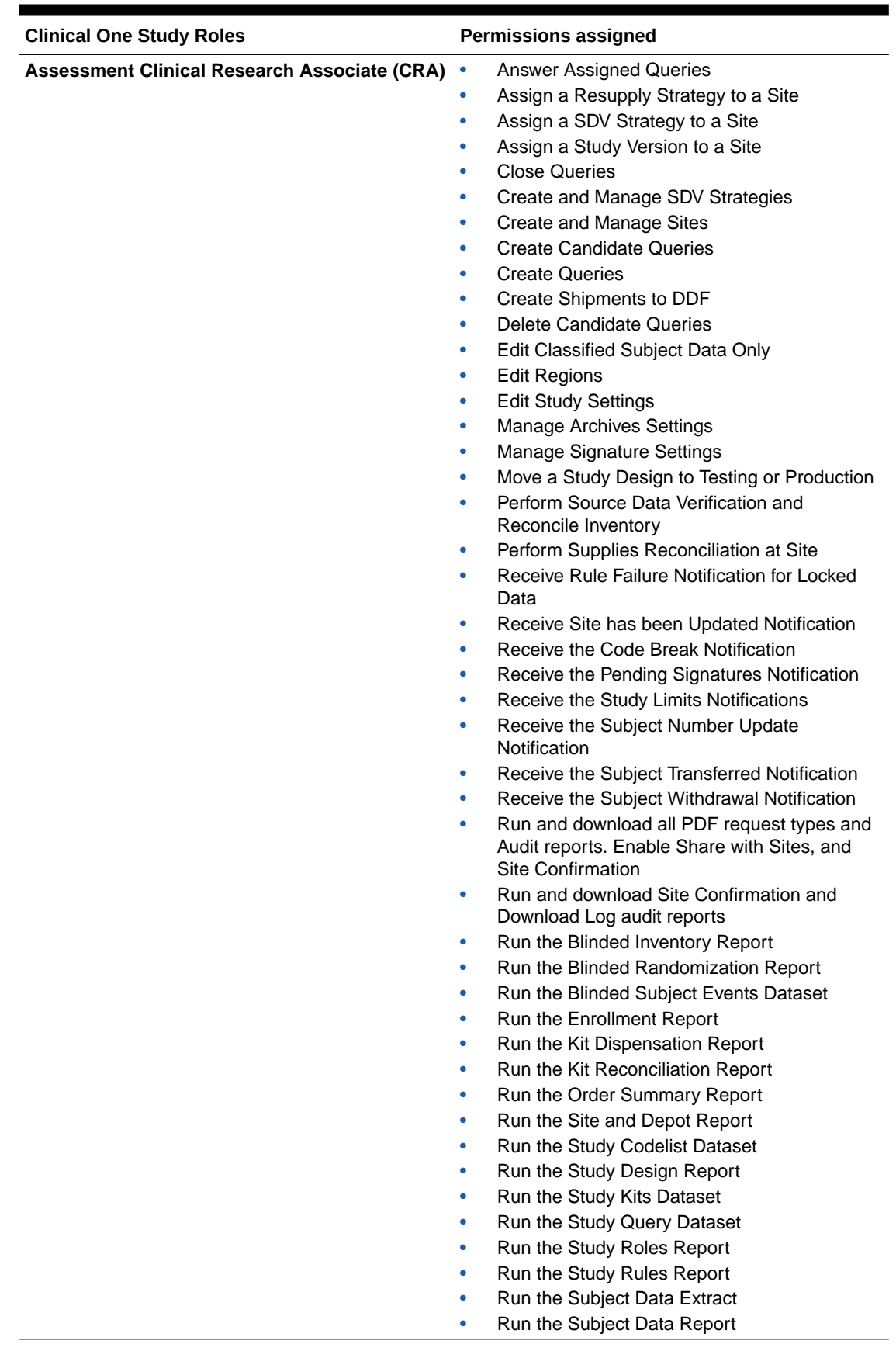

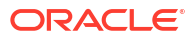

٠

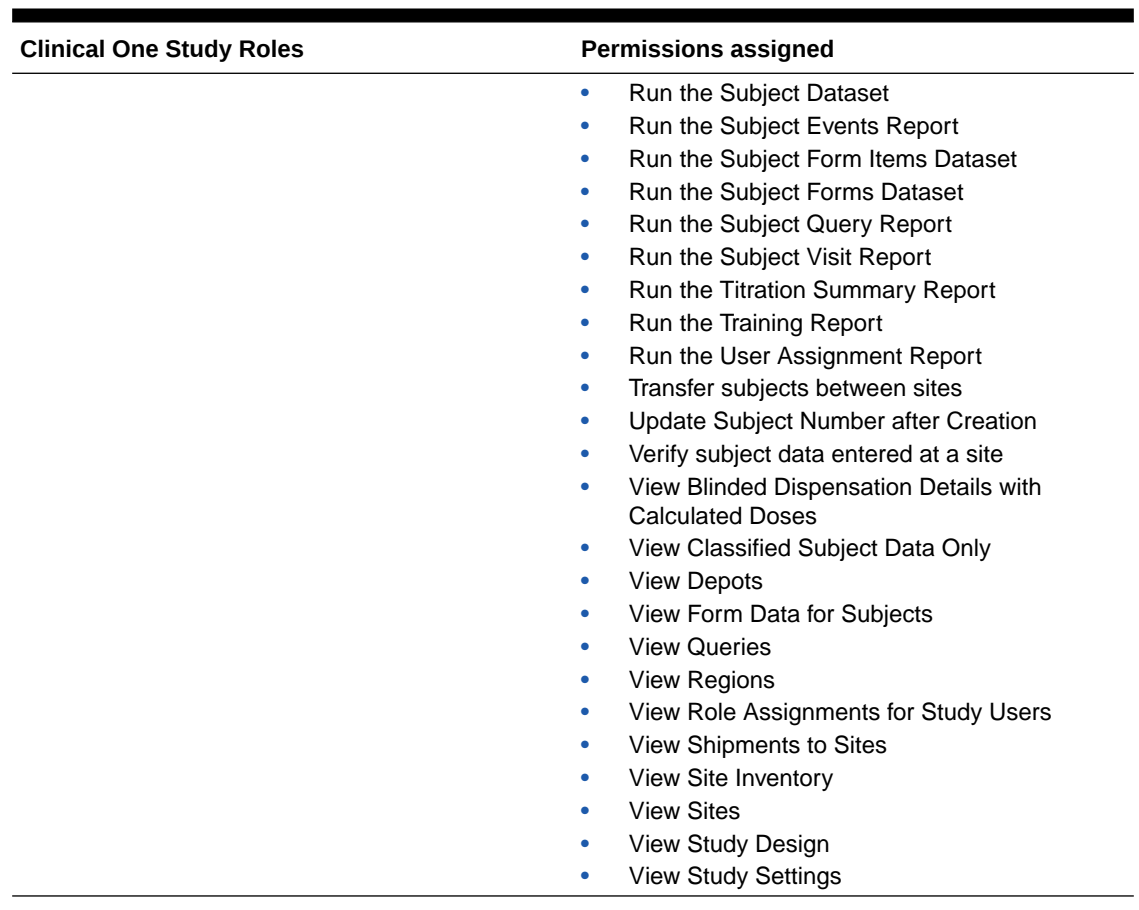

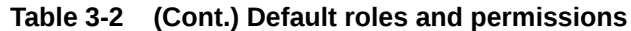

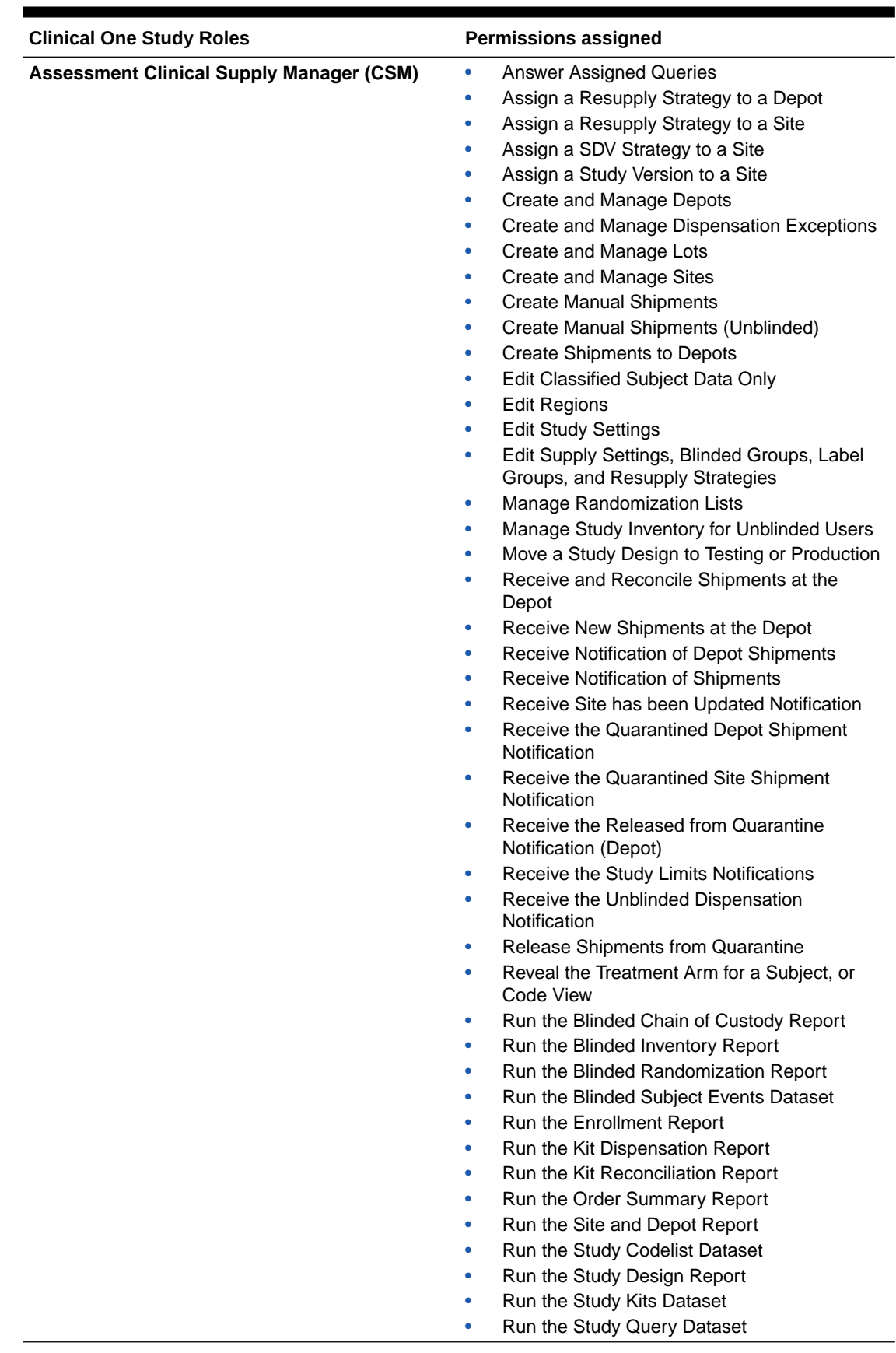

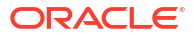

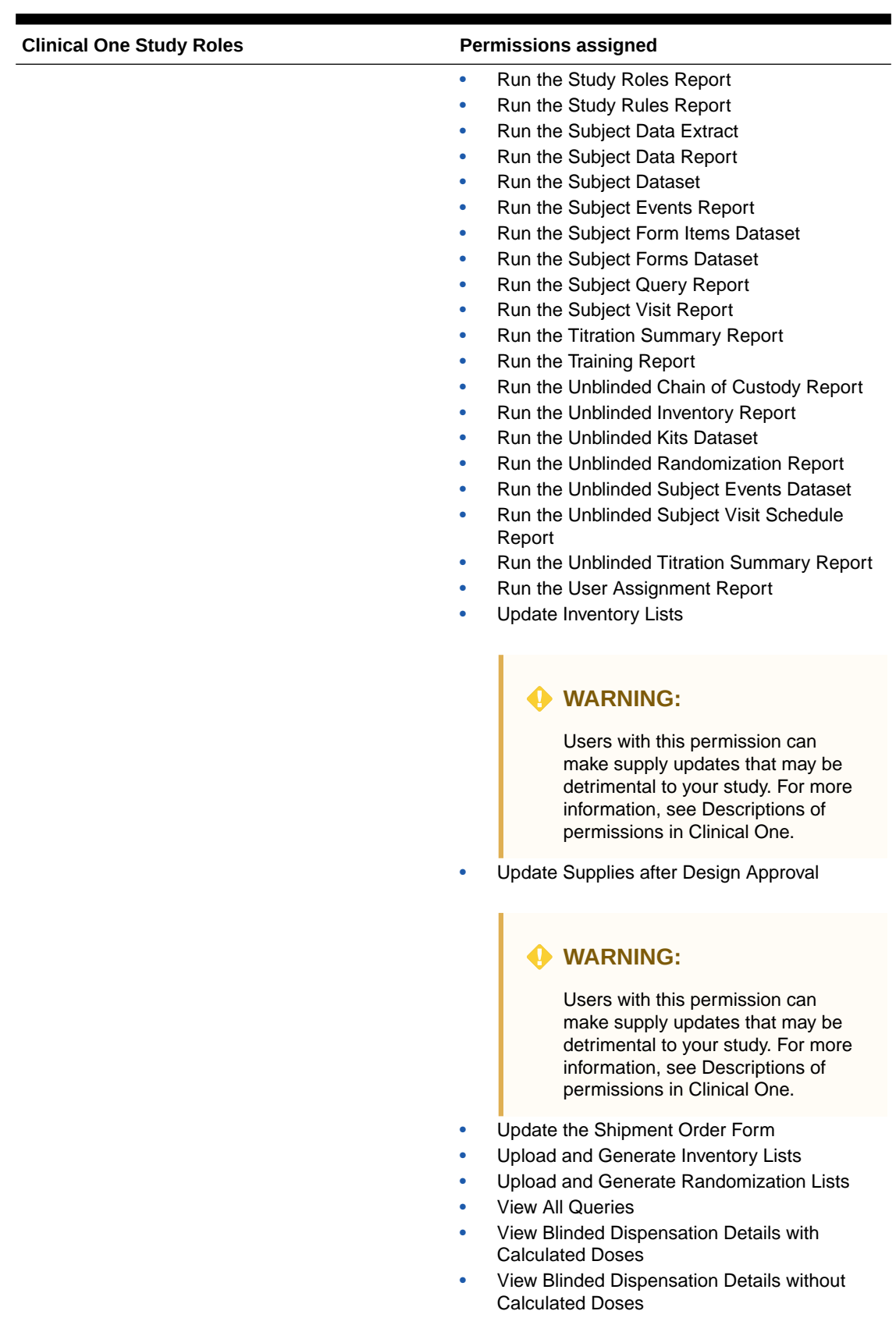

• View Classified Subject Data Only

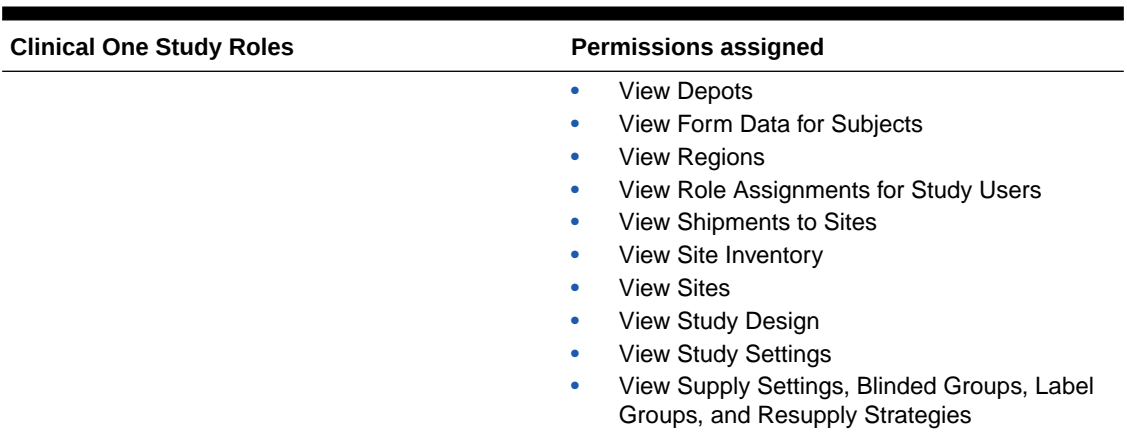

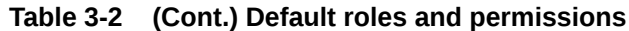

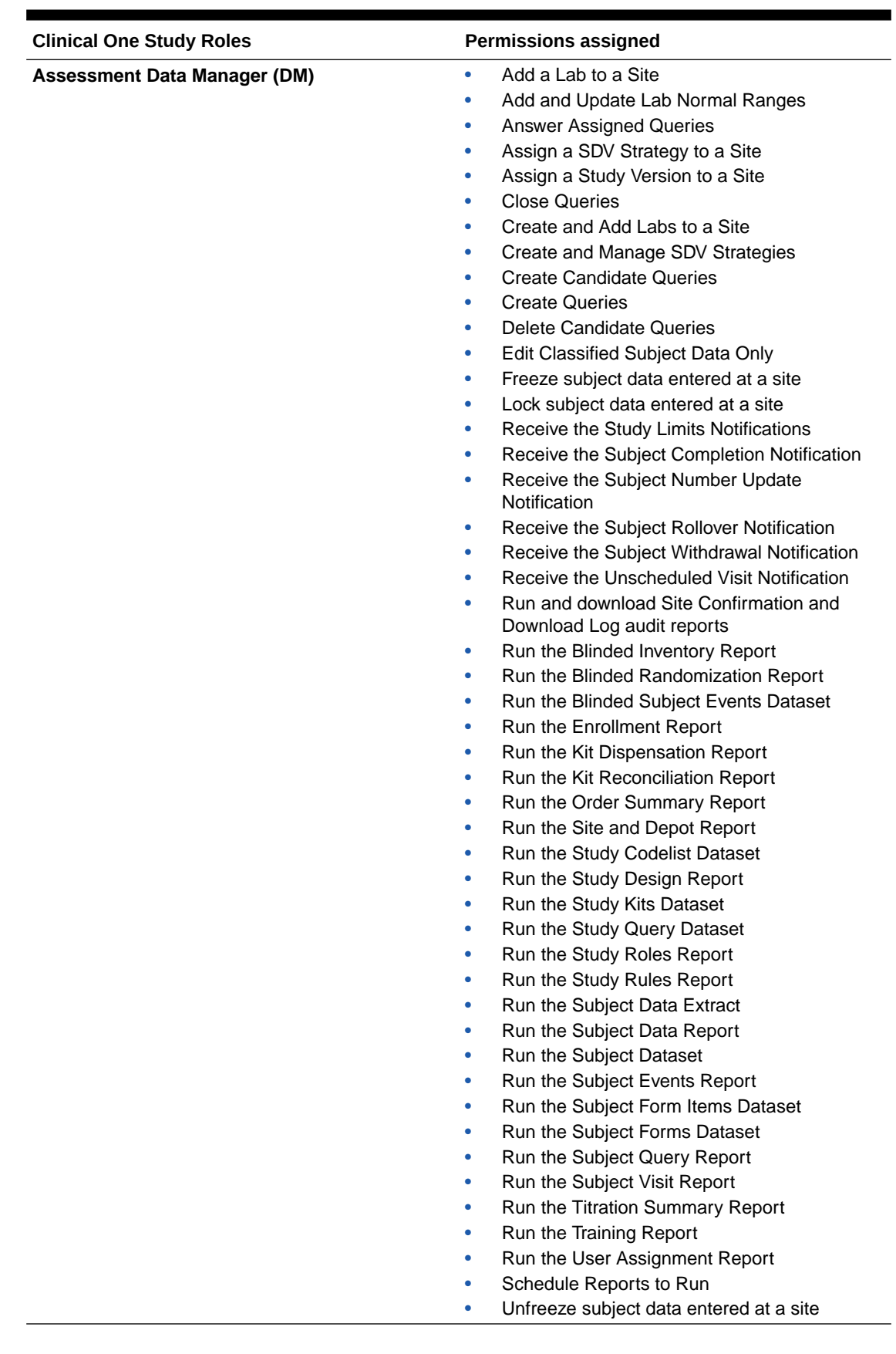

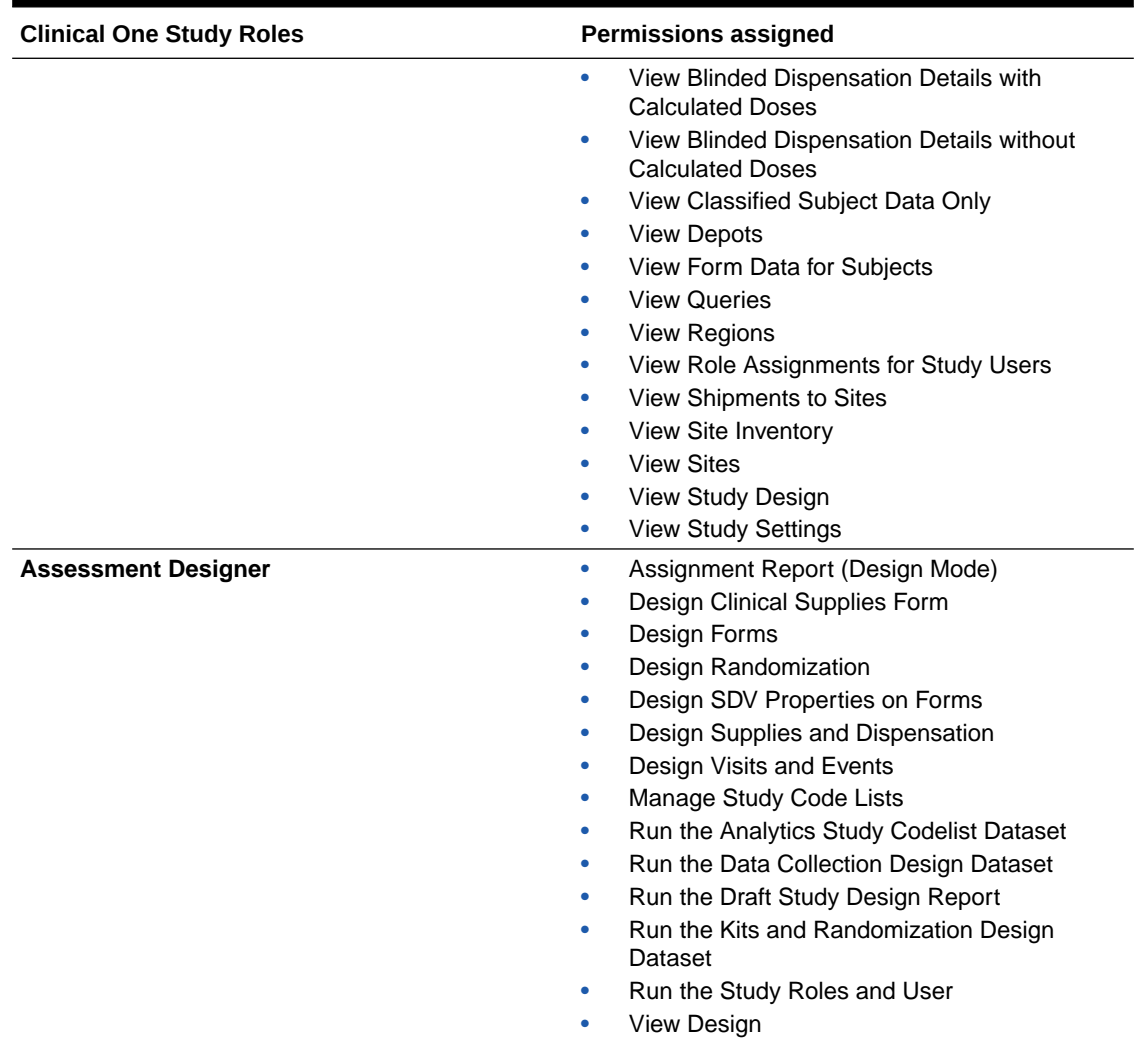

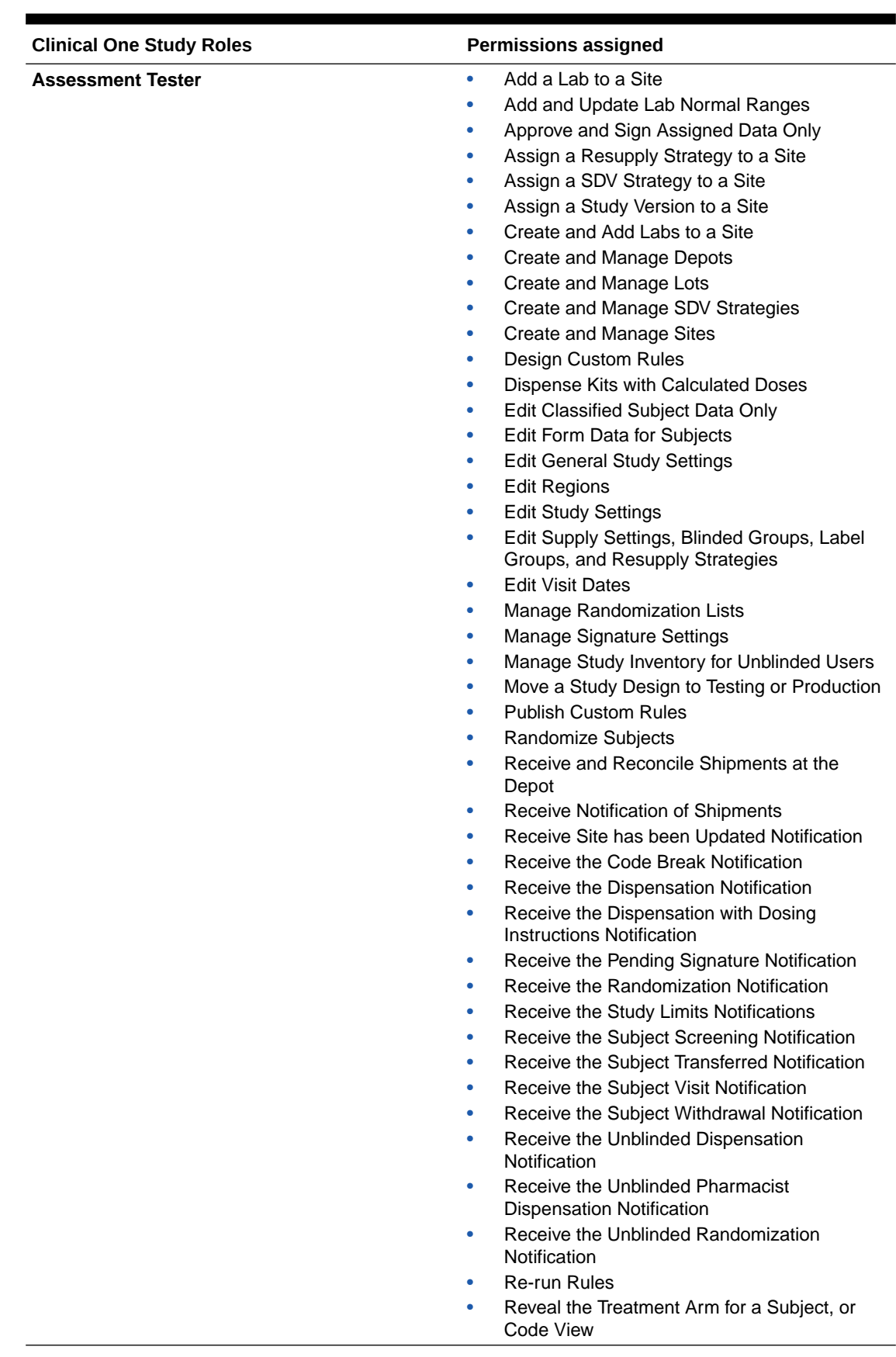

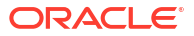

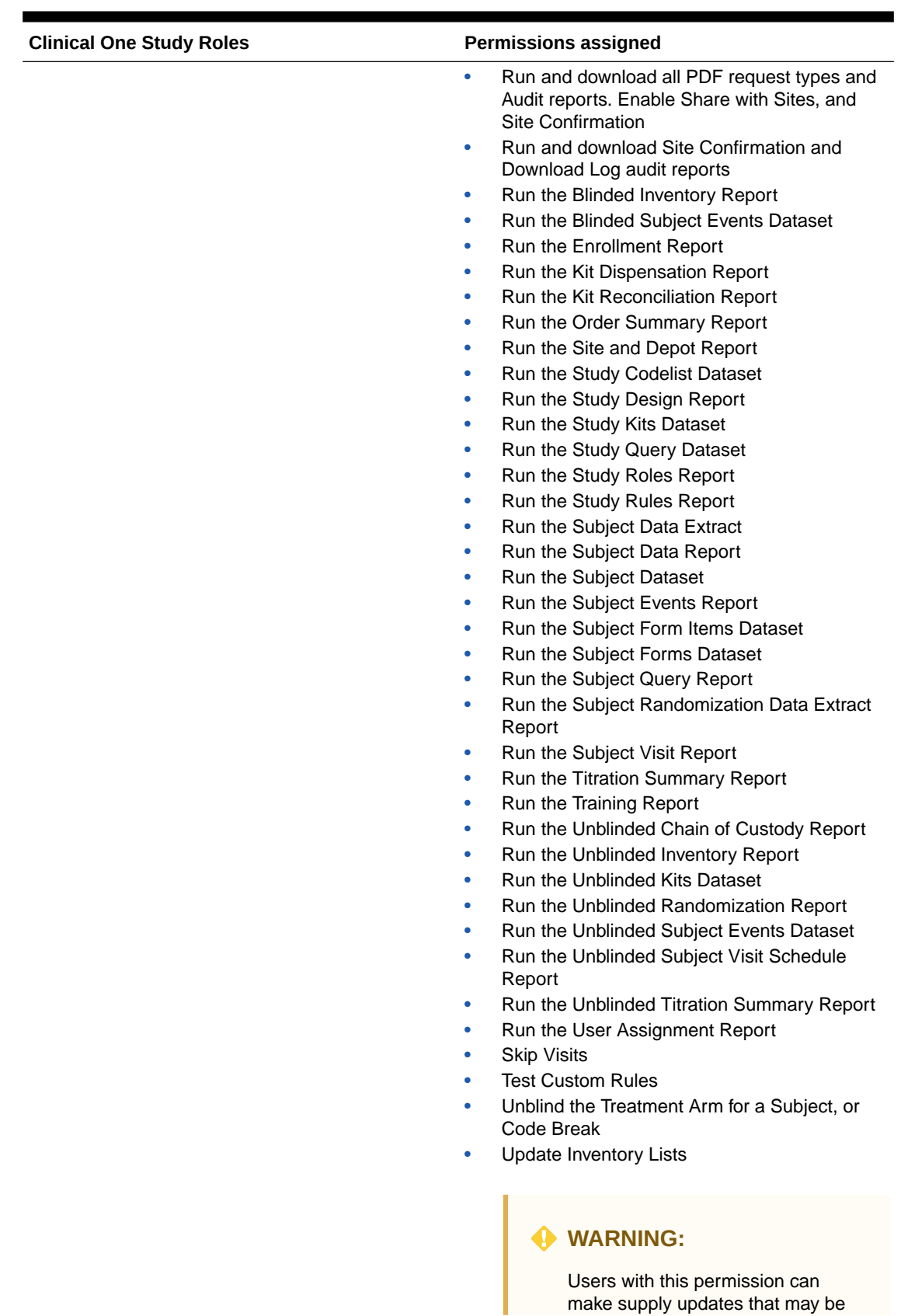

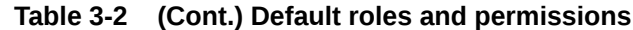

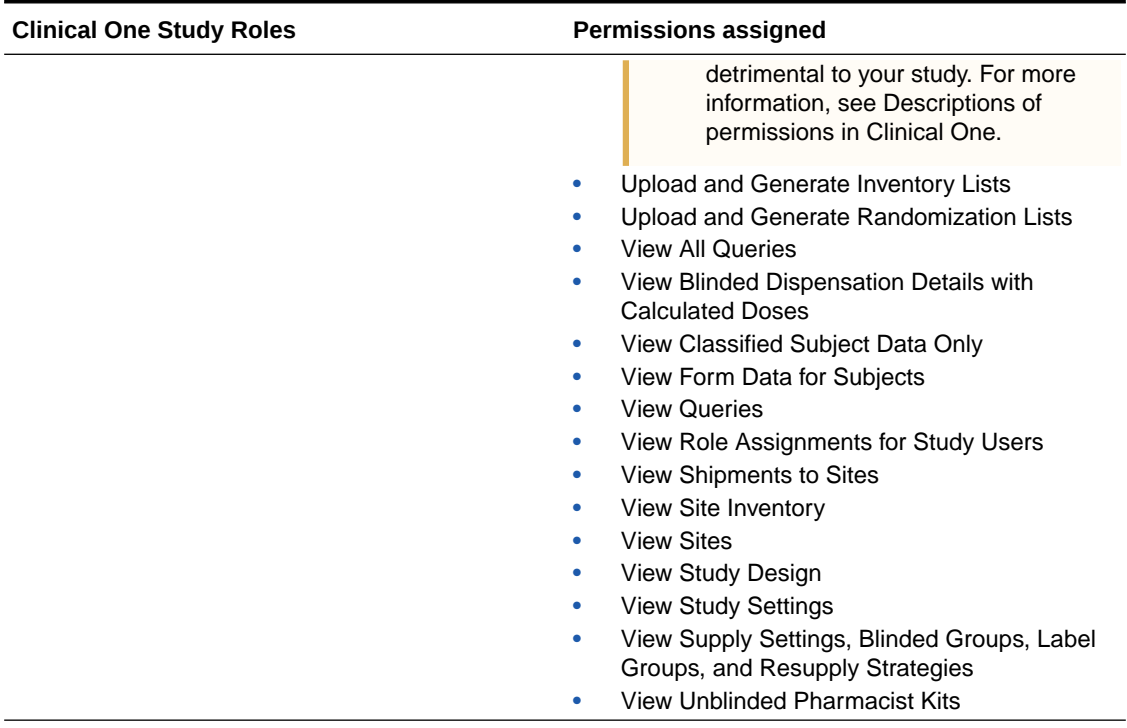

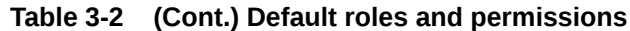

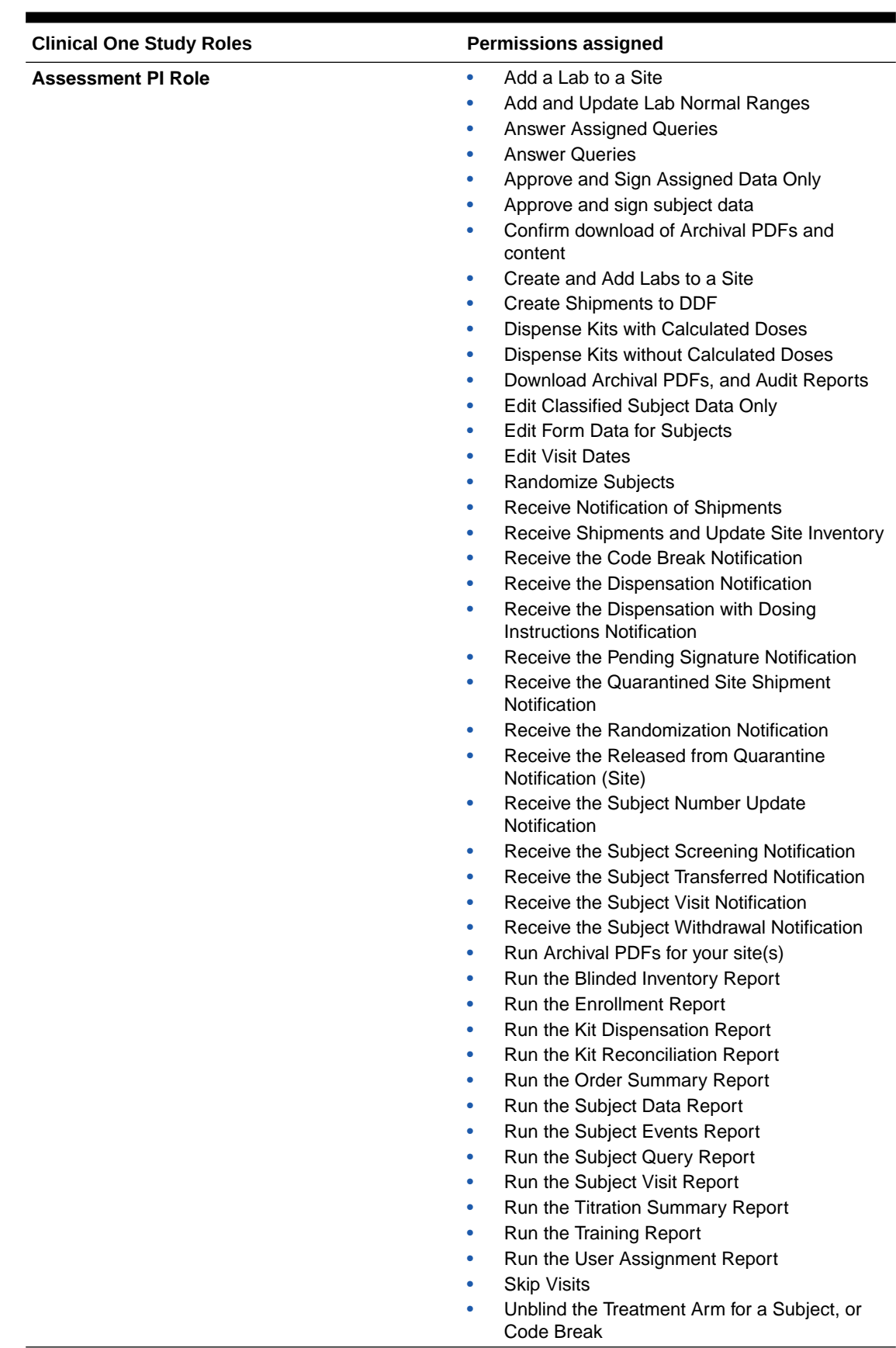

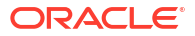

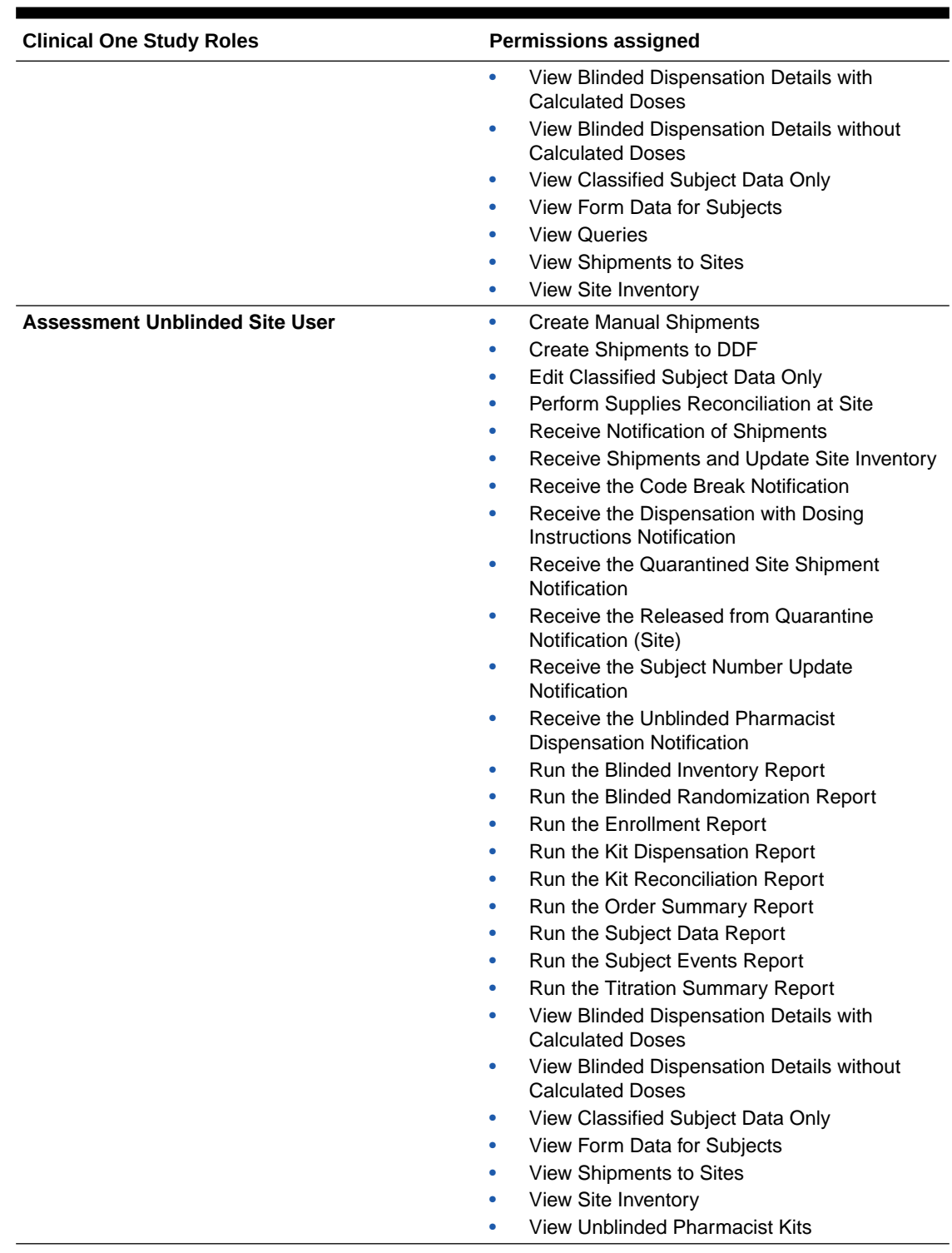

## **Related Topics**

• Descriptions of permissions in Oracle Clinical One Platform

# <span id="page-22-0"></span>4 Integrations

The Release Assessment Environment is a different environment outside your Production environment where you create and manage your live studies as an organization.

Because the Release Assessment Environment is used strictly for assessment purposes, any integrations you may have configured in your current Production environment will not work in the Release Assessment Environment. This also includes any APIs being used to interact with production study data and access Oracle Clinical One Platform services.

However, you will be able to generate **Oracle CRF Submit** archives. Additionally, you can also generate reports and dashboards in Oracle Clinical One Analytics, based on the data entered in your studies in the Release Assessment Environment.

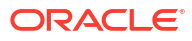

# <span id="page-23-0"></span>5 Support

While you are fully in charge of reviewing new features in the Release Assessment Environment, you can always contact Oracle Life Sciences Support to help with any issues that arise during your assessment process.

#### **Ticketing details**

Enter a Support Request using the following details.

- **1.** Log in to [Oracle Life Sciences Support Cloud](https://hsgbu.custhelp.com).
- **2.** Click **Create Request** in the upper right corner, then select **Support Request**.
- **3.** Complete the fields as defined below.

#### **Table 5-1 Ticketing information**

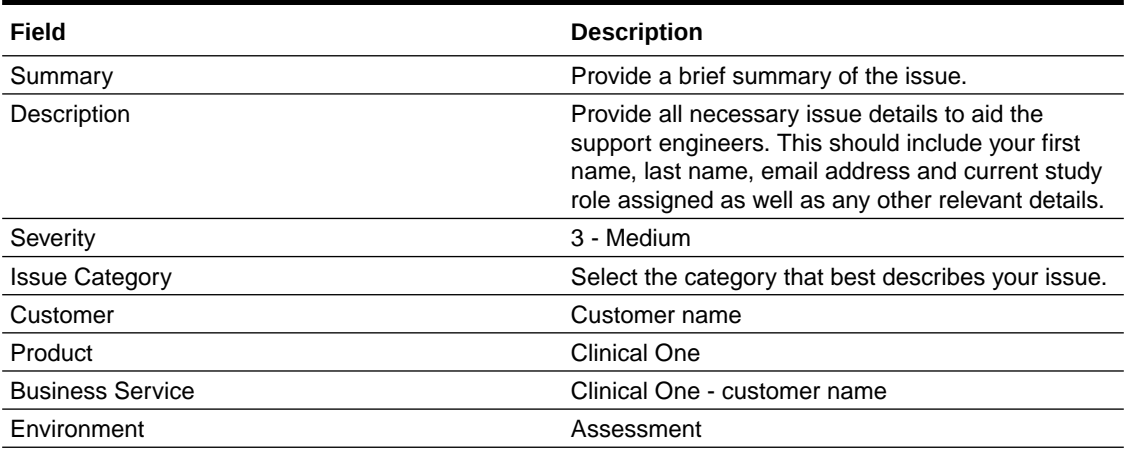

If you would like to implement new features in your Production studies work with your study build team to make changes once this Oracle Clinical One Platform release is available.

If you require additional studies, above the standard Release Assessment Environment offering a separate tenant can be purchased. For more information please reach out to your Oracle sales representative.

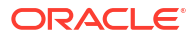

# <span id="page-24-0"></span>6 Documentation and resources

We offer a variety of resources to aid in your review of new features in the Release Assessment Environment.

For more information, visit the [Oracle Help Center \(OHC\)](https://docs.oracle.com/en/industries/health-sciences/clinical-one/) after the upgrade completes. You can find updated release notes, user guides and other release documentation here.

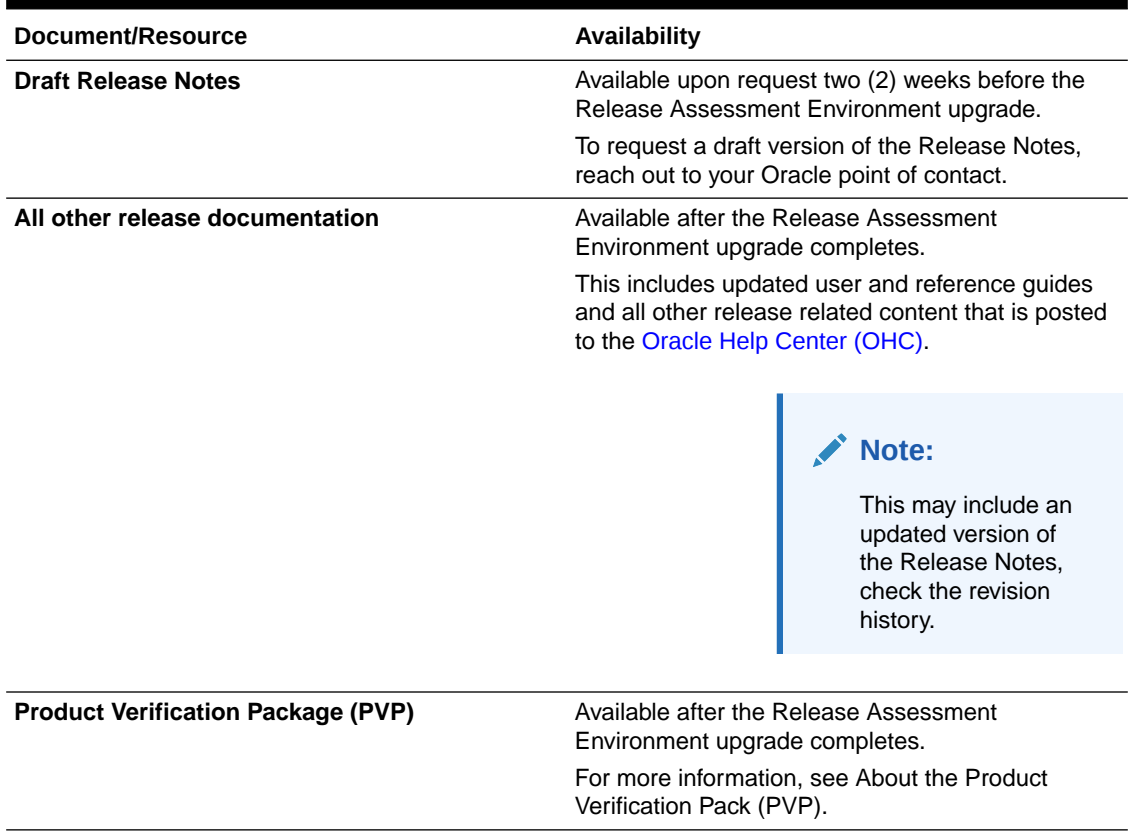

#### **Table 6-1 Documentation release time lines**

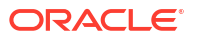

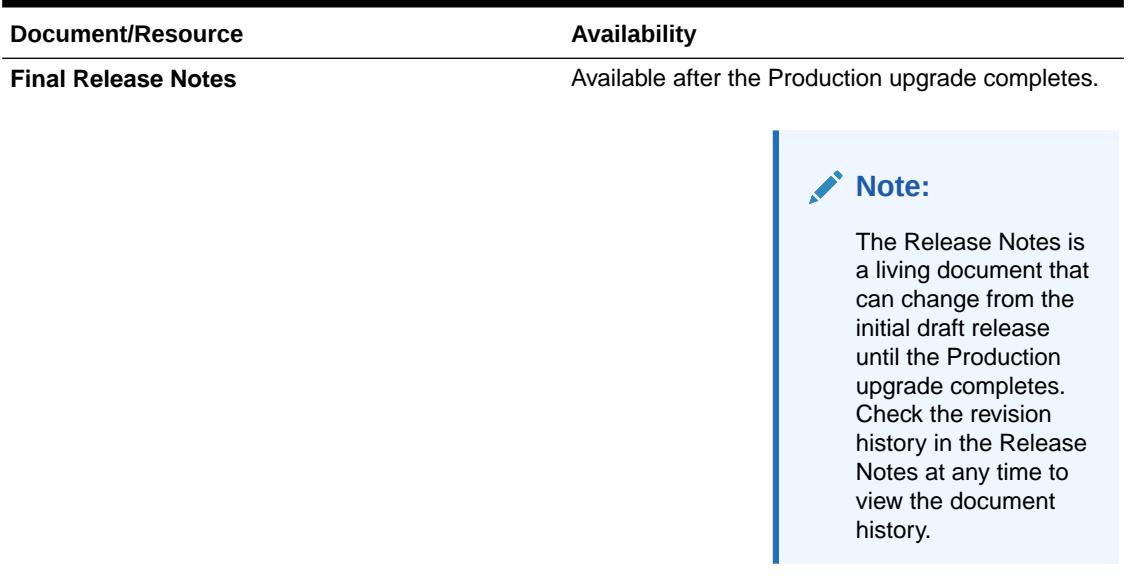

### **Table 6-1 (Cont.) Documentation release time lines**

# <span id="page-26-0"></span>7 Revision history

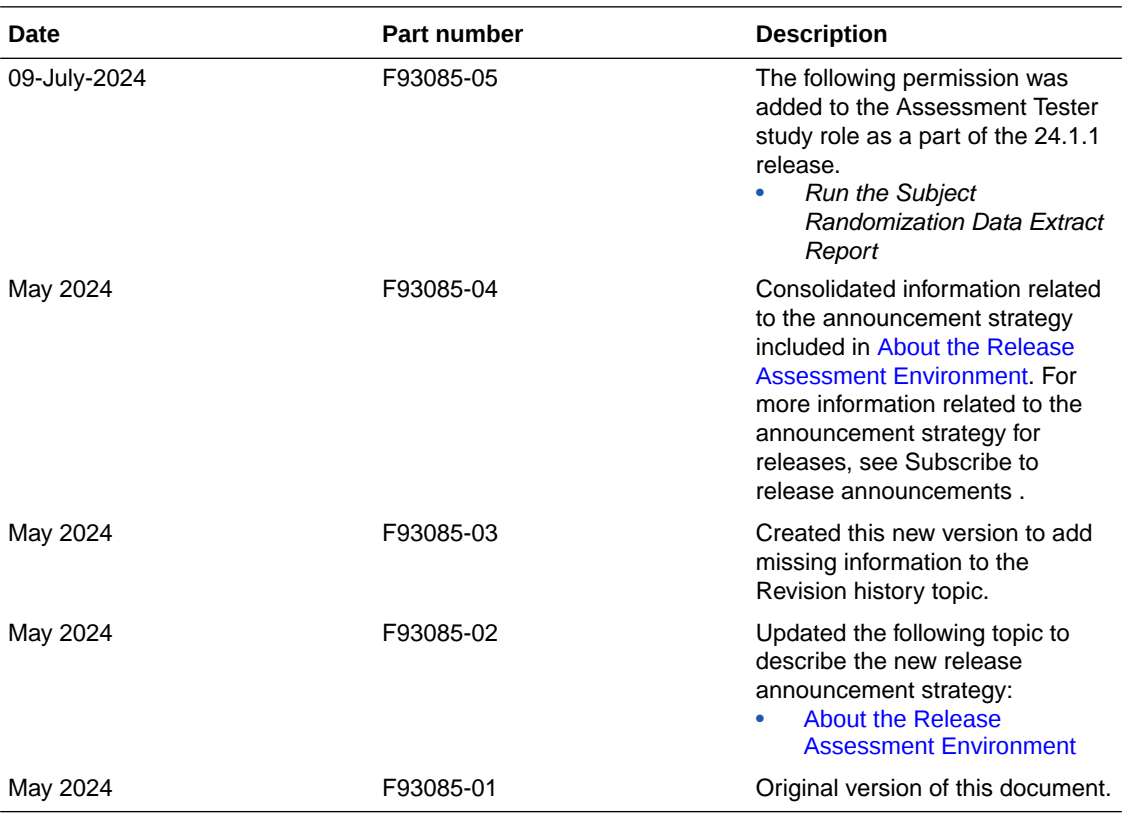

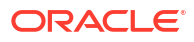